# Integrating cloud services with Polaris

Presented by: Wes Osborn

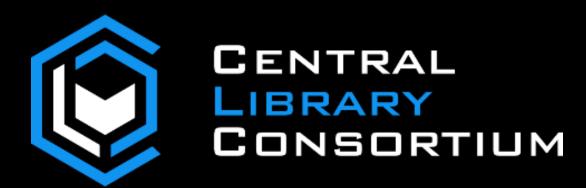

# Topics

Why the cloud?

**Cloud Backups** 

DNS

Notices

#### IAAS vs PAAS Cloud Providers

IAAS = Infrastructure as a Service

Run a virtual machine on somewhere else

PAAS = Platform as a Service

Services that you can "bolt" together

# Why the Cloud?

Because it's easy and they are better than you

#### **Azure Certifications**

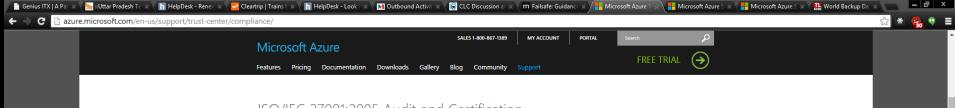

#### ISO/IEC 27001:2005 Audit and Certification

Azure is committed to annual certification against the ISO/IEC 27001:2005, a broad international information security standard. The ISO/IEC 27001:2005 certificate validates that Microsoft has implemented the internationally recognized information security controls defined in this standard, including guidelines and general principles for initiating, implementing, maintaining, and improving information security management within an organization.

The audit included the Information Security Management System (ISMS) for Azure, encompassing infrastructure, development, operations, management, support, and in-scope services. The certificate issued by the British Standards Institution (BSI) is publically available.

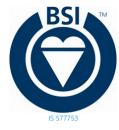

#### SOC 1 and SOC 2 SSAE 16/ISAE 3402 Attestations

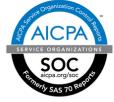

Azure has been audited against the Service Organization Control (SOC) reporting framework for both SOC 1 Type 2 and SOC 2 Type 2. Both reports are available to customers to meet a wide range of US and international auditing requirements.

The SOC 1 Type 2 audit report attests to the design and operating effectiveness of Azure controls. The SOC 2 Type 2 audit included a further examination of Azure controls related to security, availability, and confidentiality. Azure is audited annually to ensure that security controls are maintained.

Audits are conducted in accordance with the Statement on Standards for Attestation Engagements (SSAE) No. 16 put forth by the Auditing Standards Board (ASB) of the American Institute of Certified Public Accountants (AICPA) and International Standard on Assurance Engagements (ISAE) 3402 put forth by the International Auditing and Assurance Standards Board (IAASB). In addition, the SOC 2 Type 2 audit included an examination of the Cloud Controls Matrix (CCM) from the Cloud Security Alliance (CSA).

The audit included the Information Security Management System (ISMS) for Azure, encompassing infrastructure, development, operations, management, support, and in-scope services. Customers should contact Azure Support (or new customers can contact their account representative) to request a copy of the SOC 1 Type 2 and SOC 2 Type 2 reports for Azure.

#### AWS Certifications

#### AWS Compliance

AWS Compliance enables our customers to understand the robust controls in place at AWS to maintain security and data protection. As you build systems on top of AWS cloud infrastructure, compliance responsibilities will be shared. AWS Compliance provides assurance related to the underlying infrastructure and your organization owns the compliance initiatives related to anything placed on the AWS infrastructure. The information provided by AWS Compliance helps you to understand our compliance posture and to assess your organization's compliance within your industry and/or government requirements.

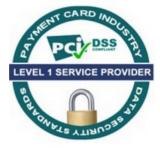

#### AWS is Level 1 compliant

under the Payment Card Industry (PCI) Data Security Standard (DSS). Customers can run applications on our PCIcompliant technology infrastructure for storing, processing, and transmitting credit card information in the cloud.

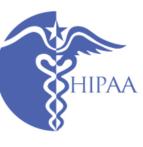

AWS is ISO 27001 certified under the International Organization for Standardization (ISO) 27001 standard. ISO 27001 is a widely-adopted global security standard that outlines the requirements for information security management systems.

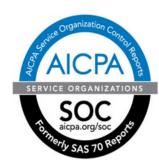

AWS enables covered entities and their business associates subject to the U.S. Health Insurance Portability and Accountability Act (HIPAA) to

leverage the secure AWS environment to process, maintain, and store protected health information.

#### AWS publishes a Service Organization Controls 1 (SOC 1), Type II report. The audit for this report is conducted in accordance with the Statement on Standards for Attestation Engagements No. 16 (SSAE 16) and the International Standards for Assurance Engagements No. 3402 (ISAE 3402).

#### Uptime – Really Hard

#### Service Level Agreements

Last Updated: October 2014

#### Active Directory

We guarantee at least 99.9% availability of the Azure Active Directory Basic and Premium services. The services are considered available in the following scenarios:

- Users are able to login to the service, login to the Access Panel, access applications on the Access Panel and reset passwords.
- IT administrators are able to create, read, write and delete entries in the directory or provision or de-provision users to applications in the directory.

No SLA is provided for the Free tier of Azure Active Directory. Availability is calculated over a monthly billing cycle.

#### Download Active Directory SLA

# Those pesky nines

| Availability %         | Downtime per year |
|------------------------|-------------------|
| 90% ("one nine")       | 36.5 days         |
| 95%                    | 18.25 days        |
| 97%                    | 10.96 days        |
| 98%                    | 7.30 days         |
| 99% ("two nines")      | 3.65 days         |
| 99.5%                  | 1.83 days         |
| 99.8%                  | 17.52 hours       |
| 99.9% ("three nines")  | 8.76 hours        |
| 99.95%                 | 4.38 hours        |
| 99.99% ("four nines")  | 52.56 minutes     |
| 99.999% ("five nines") | 5.26 minutes      |
|                        |                   |

## More Features – Can you do this?

#### API Keys

Description

Adding a description to your API key will allow you to filter activity by the key.

Only Allow The Key To Work From Certain IP Addresses

Only Allow Thi:

Test Key 📲

Create API Key

You can use a test key to experiment with Mandrill's API. No mail is actually sent, but webhooks trigger normally and you can generate synthetic bounces and complaints without impacting your reputation.

# More Features – Can you do this?

|                            |                                                                                                  |                         |       |     | + Expand All |
|----------------------------|--------------------------------------------------------------------------------------------------|-------------------------|-------|-----|--------------|
| POST                       | http://dialout.clcohio.org/call/TwilioResponse                                                   | 13:01:26 EDT 2014-10-03 | 62ms  | 200 | C -          |
| Reques                     | st                                                                                               |                         |       |     |              |
| <ul> <li>Respor</li> </ul> | esponse<br>Headers                                                                               |                         |       |     |              |
| Head                       | lers                                                                                             |                         |       |     |              |
| ▼ Body                     | /                                                                                                |                         |       |     | Show Raw     |
| ibra                       | <pre>/Say&gt;      <say voice="woman">If you have questions regarding ary. Goodbye. </say></pre> |                         |       |     |              |
| POST                       | http://dialout.clcohio.org/call/TwilioStatus                                                     | 13:01:49 EDT 2014-10-03 | 103ms | 200 | C -          |
| Media                      |                                                                                                  |                         |       |     |              |
|                            | Audio                                                                                            |                         |       |     |              |
|                            |                                                                                                  |                         |       |     |              |

# Because technology changes

http://youtu.be/Uk\_vV-JRZ6E?t=16s

# Backups

Can you ever be too safe?

# Do you follow the 3-2-1 backup rule?

3 Copies

2 Formats

1 Stored Offsite

Cloud backups can help!

#### Azure & SQL 2014

Integrated – set and forget it

Very fast upload speeds – over 800 Mb/s!

Inexpensive - the price is always going down

# Cost of Tape Loader

#### Quantun

| Quantum SuperLoader 3 EC-LLHAE-YF Black 24TB 20<br>Rack Mountable 6Gb/s SAS 1 x RJ-45 Ethernet - | FREE SHIPPING AVAILABLE                                                          |
|--------------------------------------------------------------------------------------------------|----------------------------------------------------------------------------------|
| Network Interface LTO Ultrium 5 Tape Autoloader w/<br>Barcode Reader                             | <del>\$5,913.99</del><br>۵۲۷. 1 \$ <b>3,799</b> .99                              |
| Be the first to review this product                                                              | Save: \$2,114.00 (36%)                                                           |
| In stock.                                                                                        | Sold and Shipped by:<br>Newegg                                                   |
| 2U Rack Mountable                                                                                | ADD TO CART ►                                                                    |
| <ul> <li>6Gb/s SAS</li> <li>1 x RJ-45 Ethernet - Network Interface</li> </ul>                    | Add to Wish List                                                                 |
| Ask Or Answer A Question                                                                         |                                                                                  |
| Elike 0 Pin it 8+1 0 Tweet Email                                                                 | Get 10% off<br>Your Purchase<br>(up to \$20) when you pay<br>with Visa Checkout. |

# Azure storage cost for CLC's database

| NAME                                                  | BILLABLE UNITS | TOTAL (USD) |
|-------------------------------------------------------|----------------|-------------|
| Standard IO - Page Blob/Disk (GB) - Locally Redundant | 1130.55        | 56.53       |
| Shared Websites Hours - Websites                      | 232.00         | 3.02        |
| Data Transfer Out (GB) - Zone 1                       | 3.08           | 0.27        |
| Storage Transactions (in 10,000s) - Data Management   | 501.20         | 0.18        |
| Data Transfer In (GB) - Zone 1                        | 4588.11        | 0.00        |
| Free Websites - Websites                              | 0.00           | 0.00        |
| Standard IO - Table/ Queue (GB) - Locally Redundant   | 0.00           | 0.00        |

# Azure Backup Running

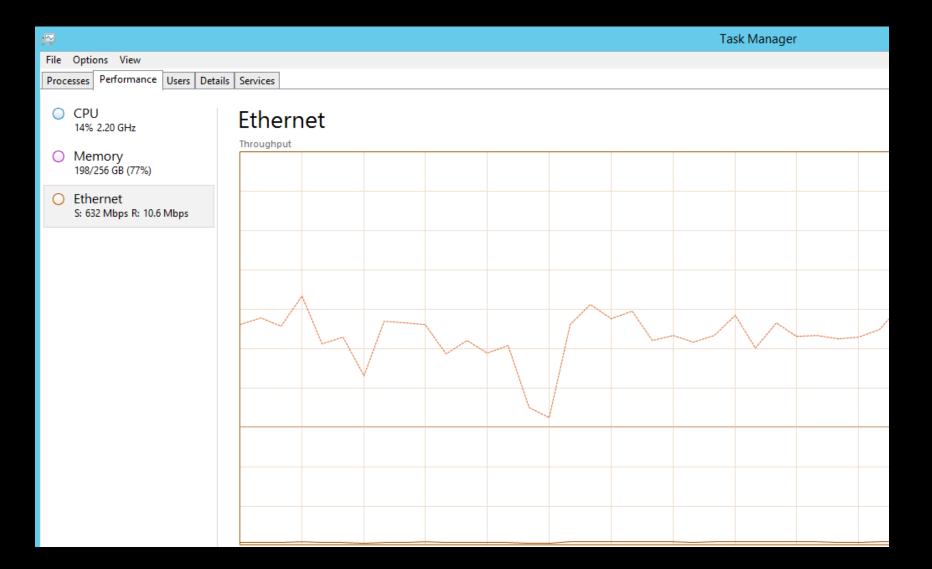

#### Major setup steps

- 1. Setup Azure Storage Blob
- 2. Setup Encryption
- 3. Run manual backup
- 4. Setup managed backup
- 5. Perform test restore

# You don't have a backup unless you've tested your <u>restore</u> procedure

Without a restore it's just bits taking up space

## Setting up Azure Storage Blob

#### http://www.sqlcoffee.com/SQLServer2014\_0006.htm

#### ^^^Caution only use to Setup Azure Storage^^^^

| A             | ALL ITEMS        | storage                                                                                |                     |  |  |  |  |
|---------------|------------------|----------------------------------------------------------------------------------------|---------------------|--|--|--|--|
|               | WEB SITES        | You have no storage accounts. Create one to get started!<br>create a storage account ④ |                     |  |  |  |  |
| NEW           |                  |                                                                                        |                     |  |  |  |  |
| <b>1</b> 51 ( | СОМРИТЕ          | DB SQL DATABASE  VIL URL morillo                                                       |                     |  |  |  |  |
| x             | DATA SERVICES    |                                                                                        | .*.core.windows.net |  |  |  |  |
| ¢°° '         | APP SERVICES     | Best US                                                                                | $\checkmark$        |  |  |  |  |
| $\odot$       | NETWORK SERVICES | CACHE<br>PREVIEW SUBSCRIPTION                                                          |                     |  |  |  |  |
|               | STORE<br>PREVIEW | RECOVERY SERVICES Visual Studio Ultimate wi                                            | ith MSDN            |  |  |  |  |

# Setting up Encryption

http://go.clcohio.org/iZKnH

^^^Setup local encrypted backups^^^^

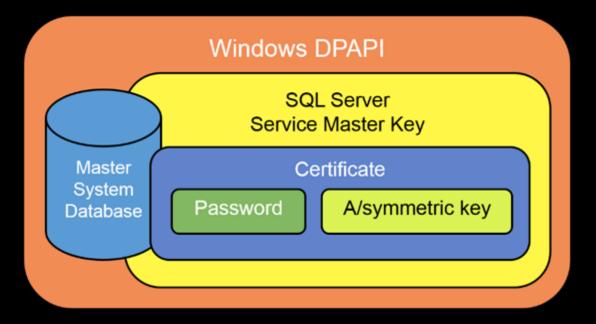

#### 

#### 

#### Otherwise No Backup

| January SQLServe                            | erBackup         |                      |             | ×  |
|---------------------------------------------|------------------|----------------------|-------------|----|
| ) ← → ↑ 📕 → This PC → SQL Server (E:) → S   | QLServerBackup v | C Search SQLSe       | erverBackup | ,o |
| Name ^                                      | Date modified    | Туре                 | Size        |    |
| 🔄 SQL2014_Contoso_certificate.cer           | 13/05/2014 14:58 | Security Certificate | 1 KB        |    |
| SQL2014_Contoso_certificate_private_key.key | 13/05/2014 14:58 | KEY File             | 1 KB        |    |
| SQL2014_Contoso_master_key.key              | 13/05/2014 14:54 | KEY File             | 1 KB        |    |
| SQL2014_service_master_key.key              | 13/05/2014 14:25 | KEY File             | 1 KB        |    |

# Testing Manual Backup to Azure

🎏 Object Explorer

| Object Explorer 💌 📼 🗙                          |              |  |
|------------------------------------------------|--------------|--|
| Connect 🕶 📑 📑 🖉 😰 😼                            |              |  |
| 🖃 🐻 PRODDB (SQL Server 12.0.2000 - CLCDPC\wosb |              |  |
| 🖃 🚞 Databases                                  |              |  |
| 표 🚞 System Databases                           |              |  |
| 표 🧰 Database Snapshots                         |              |  |
| 표 间 AddressCheck                               |              |  |
| 표 间 AdfsConfiguration                          |              |  |
| 표 间 AppMng_Service_DB_ece3f7721d3749269        |              |  |
| 표 间 AuthorSubscription                         |              |  |
|                                                |              |  |
| 🗉 🧾 Bdc_Service_DB_8a5ca80f8fa347e09bf89c      |              |  |
|                                                |              |  |
| 🗉 间 clc_web_membership                         |              |  |
| 🗉 间 JitbitHelpDesk                             |              |  |
| 🗉 间 LinkShortener                              |              |  |
| 🗉 🚺 NLog                                       |              |  |
|                                                |              |  |
|                                                |              |  |
|                                                | _            |  |
| Sear     New Database                          |              |  |
|                                                |              |  |
| 🗄 🥛 Sear Script Database as 🕨                  |              |  |
| Gear     Tasks                                 | Detach       |  |
| + J Sect                                       |              |  |
| 🕀 🚺 Shai Policies 🕨 🕨                          | Take Offline |  |
| 🕀 🗾 Shai Facets                                | Bring Online |  |
|                                                | Shrink       |  |
|                                                |              |  |
|                                                | Back Up      |  |
|                                                | Restore •    |  |
| 🕀 🧻 WSS Delete                                 | Mirror       |  |

# Encrypt Manual Backup

| Ū                               | Back Up                        | ) Database - Results           | > |
|---------------------------------|--------------------------------|--------------------------------|---|
| Select a page                   | Script 🔻 🛐 Help                |                                |   |
| Media Options<br>Backup Options | Backup set                     |                                |   |
|                                 | Name:                          | Results-Full Database Backup   |   |
|                                 | Description:                   |                                |   |
|                                 | Backup set will expire:        |                                |   |
|                                 | After:                         | 0 文 days                       |   |
|                                 | O On:                          | 10/ 3/2014                     |   |
|                                 | Compression                    |                                |   |
|                                 | Set backup compression:        | Use the default server setting | ~ |
|                                 | Encryption                     |                                |   |
|                                 | Encrypt backup                 |                                |   |
| Connection                      | Algorithm:                     | AES 128                        | ~ |
| Server:<br>PRODDB               | Certificate or Asymmetric key: | AzureBackup (Certificate)      | ~ |

Connection: CLCDPC\wosbom

## Testing Manual Backup to Azure

| Ū                             |                          | Back Up Database - Results                                 | I      | X     |
|-------------------------------|--------------------------|------------------------------------------------------------|--------|-------|
| Select a page<br>Providencial | 🔄 Script 🔻 📑 Help        |                                                            |        |       |
| Media Options Backup Options  | Source                   |                                                            |        |       |
|                               | Database:                | Results                                                    |        | <br>¥ |
|                               | Recovery model:          | FULL                                                       |        |       |
|                               | Backup type:             | Full                                                       |        | ¥     |
|                               | Copy-only backup         |                                                            |        |       |
|                               | Backup component:        |                                                            |        |       |
|                               | Database                 |                                                            |        |       |
|                               | ○ Files and filegroups:  |                                                            |        |       |
|                               | Destination              |                                                            |        | <br>  |
|                               | Back up to:              | URL                                                        |        | <br>¥ |
|                               | File name:               | Results_backup_2014_10_03_155146.bak                       |        |       |
|                               | SQL credential:          | AzureBackup 🗸                                              | Create |       |
| Connection                    | Azure storage container: | proddb-mssqlserver                                         |        |       |
| Server:<br>PRODDB             | URL prefix:              | https://clcbackup.blob.core.windows.net/proddb-mssqlserver |        |       |
| Connection:                   |                          |                                                            |        |       |

CLCDPC\wosbom

View connection properties

#### Progress

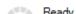

### Automating Azure Backups

| W                 | Object Explorer                                                                                                    | <b>%</b>                                           | Managed Backup                                                                                                    |                                                                                                    | _ 0                  | x      |
|-------------------|----------------------------------------------------------------------------------------------------|----------------------------------------------------|----------------------------------------------------------------------------------------------------|----------------------------------------------------------------------------------------------------|----------------------|--------|
| Obje              | Connect 🕶 📑 📑 🖉 🖉 🌌                                                                                                    | 🛈 Ready                                            |                                                                                                    |                                                                                                    |                      |        |
| 🁺 Object Explorer | <ul> <li>PRODDB (SQL Server 12.0.2000 - CLCDPC\wosb</li> <li>Databases</li> <li>Security</li> <li>Server Objects</li> <li>Replication</li> <li>AlwaysOn High Availability</li> <li>Management</li> <li>Policy Management</li> <li>Policy Management</li> <li>Resource Governor</li> <li>Resource Governor</li> <li>Extended Events</li> <li>Managed Backup</li> <li>Managed Backup</li> <li>Database Mail</li> <li>Distributed Transaction Coordinator</li> <li>Legacy</li> <li>Integration Services Catalogs</li> <li>SQL Server Agent</li> </ul> | Select a page                                      | Script <ul> <li>Enable managed backup</li> <li>Configuration</li> <li>File retention:</li> <li>SQL credential:</li> <li>Storage URL:</li> </ul> Encryption <ul> <li>Encrypt backup</li> <li>Algorithm:</li> <li>Certificate or Asymmetric key:</li> </ul> | 30 <ul> <li>days</li> <li>AzureBackup</li> <li>https://clcbackup.blob.core.wi</li> <li>AES 128</li> <li>AzureBackup (Certificate)</li> </ul> | Create<br>ndows.net/ | ×<br>× |
|                   |                                                                                                    | Connection                                         |                                                                                                    |                                                                                                    |                      |        |
|                   |                                                                                                    | PRODDB [CLCDPC\wosborn] View connection properties |                                                                                                    |                                                                                                    |                      |        |
|                   |                                                                                                    | Progress                                           |                                                                                                    |                                                                                                    |                      |        |

# Azure Restore instructions document http://go.clcohio.org/azurerestorepug2014

From your friends at the CLC

# DNS

Why would you want to run this internally?

#### Benefits of "outsourcing" DNS

Reliable – If DNS doesn't work, its all gone

Better performance

Cool DNS hacks

#### Amazon Web Services Route 53

# Cheap and Reliable

| Ar | nazon Route 53 DNS-Queries                                   |                   |         |  |  |
|----|--------------------------------------------------------------|-------------------|---------|--|--|
|    | \$0.40 per 1,000,000 queries for the first 1 Billion queries | 3,969,998 Queries | \$1.59  |  |  |
|    | Total:                                                       |                   | \$1.59  |  |  |
| Ar | Amazon Route 53 HostedZone                                   |                   |         |  |  |
|    | \$0.10 per Hosted Zone for additional Hosted Zones           | 11 HostedZone     | \$1.10  |  |  |
|    | \$0.50 per Hosted Zone for the first 25 Hosted Zones         | 25 HostedZone     | \$12.50 |  |  |
|    | Total:                                                       |                   | \$13.60 |  |  |

#### AWS Route 53 Setup

- 1. Create zones (domainname.org)
- 2. Create records (MX, A, CNAME, etc.)
- 3. Test using AWS Name Servers
- 4. Update Registrar

#### Creating a Hosted Zone

Create Hosted Zone

Go to Record Sets

Delete Hosted Zone

| Search: |                          |                | < <              | 1 to 36 of 36 Hosted Zones 📎 📎                     | Create |
|---------|--------------------------|----------------|------------------|----------------------------------------------------|--------|
|         | Domain Name              | Hosted Zone ID | Record Set Count | Comment                                            | Do     |
|         | clcohio.com.             | Z70EMT7OITF68  | 8                | A                                                  |        |
|         | moldi.org.               | Z26CJXEG4QP1HH | 7                | Overdrive Digital Books                            |        |
|         | clcohio.org.             | ZY4TCAHVL0P6H  | 90               |                                                    |        |
|         | sms.clcohio.org.         | Z28ZQVHO9GQWU8 | 4                | Used to store MX records<br>for Twilio SMS Service |        |
|         | marysvillelib.org.       | Z23L6FRPSE12CG | 14               |                                                    |        |
|         | fcdlibrary.org.          | ZWROOOUFZ7DCC  | 14               |                                                    |        |
|         | fcdlibrary.com.          | Z2YQI8IY7E7QMK | 5                |                                                    |        |
|         | wagnallslibrary.org.     | Z1GXL9T3AE1BGV | 13               |                                                    |        |
|         | marysville.lib.oh.us.    | Z1AX3VZJFQ22EA | 6                |                                                    |        |
|         | photohio.org.            | ZE2714PW9XPCE  | 8                |                                                    |        |
|         | pickeringtonlibrary.net. | Z115HULPZMYKZJ | 6                |                                                    |        |
|         | wagnalls.com.            | Z3KWO8165FKIOM | 6                |                                                    |        |
|         | ghmchs.org.              | Z1H7U0TBDS11SK | 6                |                                                    |        |
|         | clc.lib.oh.us.           | ZO5GD6P59ISJH  | 7                |                                                    |        |
|         | wagnalls.org.            | Z3M380C17WNT8T | 9                |                                                    |        |
|         | clcohio.net.             | Z207FOM35XOEPY | 6                | <b>*</b>                                           |        |

| Create Hosted Zone |   |  |
|--------------------|---|--|
| Domain Name:       |   |  |
| Comment:           | [ |  |

Create

# Creating a record set

| Create Record Set                                                                                                    |                        |  |  |  |  |
|----------------------------------------------------------------------------------------------------|------------------------|--|--|--|--|
| Name:                                                                                                    | clcohio.org.           |  |  |  |  |
| Туре:                                                                                                    | CNAME – Canonical name |  |  |  |  |
| Alias: O Yes  No                                                                                                    |                        |  |  |  |  |
| TTL (Seconds): 300 1m 5m 1h 1d                                                                                           |                        |  |  |  |  |
| Value:                                                                                                    | See example below      |  |  |  |  |
| The domain name that you want to<br>resolve to instead of the value in the<br>Name field.<br>Example:<br>www.example.com |                        |  |  |  |  |
| Routing                                                                                                    | Policy: Simple         |  |  |  |  |
| Route 53 responds to queries based only on the values in this record. Learn More                                         |                        |  |  |  |  |

### Testing your new DNS entries

|                                                                                        |                                                                                                    |    |  | •••                                                                                                  |        |   |  |  |
|----------------------------------------------------------------------------------------|----------------------------------------------------------------------------------------------------|----|--|----------------------------------------------------------------------------------------------------|--------|---|--|--|
| 1                                                                                      | clcohio.org.                                                                                                    | NS |  | ns-192.awsdns-24.com.<br>ns-1123.awsdns-12.org.<br>ns-864.awsdns-44.net.<br>ns-2003.awsdns-58.co.uk. |        | - |  |  |
| C:4.                                                                                   | Command Prompt – 🗆                                                                                                    |    |  |                                                                                                    |        |   |  |  |
| (c) 2<br>C:\Us<br>Serve<br>Addre<br>Addre<br>C:\Us<br>Serve<br>Addre<br>Name:<br>Addre | Microsoft Windows [Uersion 6.3.9600]<br>(c> 2013 Microsoft Corporation. All rights reserved.<br>C:\Users\wosborn\nslookup clcohio.org<br>Server: UnKnown<br>Address: 205.251.192.192<br>Name: clcohio.org<br>Address: 64.207.128.132<br>C:\Users\wosborn\nslookup catalog.clcohio.org ns-192.awsdns-24.com<br>Server: UnKnown<br>Address: 205.251.192.192<br>Name: catalog.clcohio.org<br>Address: 66.213.44.70<br>C:\Users\wosborn> |    |  |                                                                                                    |        |   |  |  |
|                                                                                        |                                                                                                    |    |  |                                                                                                    | $\sim$ |   |  |  |

# Making live – Updating your Name Server records

Overview Pointers Transfer Contact DNS Nameservers Security Subdomains Renew

Every domain requires a set of nameservers to allow visitors on the Internet to reach it. Normally, you should not need to change your nameservers from the defaults. If you do need to change your nameservers, you may do so below.

#### Update Name Servers

#### Use default name servers

Nameserver 1 ns1.dotster-default.domainparkingserver.net

#### Nameserver 2

ns2.dotster-default.domainparkingserver.net

#### Use different name servers

#### Nameserver 1

ns-1123.awsdns-12.org

#### Nameserver 2

ns-192.awsdns-24.com

#### Nameserver 3

ns-2003.awsdns-58.co.uk

#### Nameserver 4

ns-864.awsdns-44.net

# Other DNS Hacks Creating a PAC Down page (S3)

Bucket: catalog.clcohio.org Region: US Standard Creation Date: Sun Sep 01 21:42:20 GMT-400 2013 Owner: Me

Permissions

Static Website Hosting

You can host your static website entirely on Amazon S3. Once you enable your bucket for static website hosting, all your content is accessible to web browsers via the Amazon S3 website endpoint for your bucket.

Endpoint: catalog.clcohio.org.s3-website-us-east-1.amazonaws.com

Each bucket serves a website namespace (e.g. "www.example.com"). Requests for your host name (e.g. "example.com" or "www.example.com") can be routed to the contents in your bucket. You can also redirect requests to another host name (e.g. redirect "example.com" to "www.example.com"). See our walkthrough for how to set up an Amazon S3 static website with your host name.

| $\bigcirc$ Do not enable website | hosting                                                                                   |  |
|----------------------------------|-------------------------------------------------------------------------------------------|--|
| • Enable website hosting         | I                                                                                         |  |
| Index Document:                  | index.html                                                                                |  |
| Error Document:                  | index.html                                                                                |  |
| Fdit Redirection Rules:          | You can set custom rules to automatically redirect web name requests for specific content |  |

## Other DNS Hacks Creating a PAC Down page (R 53)

| Edit Record Set           |                                                                                     |  |  |  |  |  |  |  |  |
|---------------------------|-------------------------------------------------------------------------------------|--|--|--|--|--|--|--|--|
| Name: catalog             | Name: catalog.clcohio.org. 💊                                                        |  |  |  |  |  |  |  |  |
| Type: A-IP                | A – IPv4 address 🔹                                                                  |  |  |  |  |  |  |  |  |
| Alias:   Yes              | ○ No                                                                                |  |  |  |  |  |  |  |  |
| Alias Target:             |                                                                                     |  |  |  |  |  |  |  |  |
| Routing Policy            |                                                                                     |  |  |  |  |  |  |  |  |
| Route 53 respond:<br>More | No Targets Available<br>— <i>CloudFront Distributions</i> —<br>No Targets Available |  |  |  |  |  |  |  |  |
| Evaluate Targ             | - Record Sets in this Hosted Zone - redirect.clcohio.org. devsip.clcohio.org.       |  |  |  |  |  |  |  |  |
|                           | autodiscover.clcohio.org.                                                           |  |  |  |  |  |  |  |  |

## Creating a PAC Down page What the patron sees

🎁 S3 Management Console 🛛 🗙 🖊

Catalog Offline Redirect

🗋 🗅 catalog.clcohio.org.s3-website-us-east-1.amazonaws.com

#### The catalog service is currently offline.

For more information please visit: http://www.clcohio.org/news-a

Cool hack – Redirect "naked" request to www

If you type in: clcohio.org

You'll be redirected to: www.clcohio.org

## Creating a S3 bucket to handle the redirect

#### Bucket: clcohio.org

Bucket: clcohio.org Region: US Standard Creation Date: Sat Feb 23 22:38:25 GMT-500 2013 Owner: Me

Permissions

Static Website Hosting

You can host your static website entirely on Amazon S3. Once you enable your bucket for static website hosting, all your content is accessible to web browsers via the Amazon S3 website endpoint for your bucket.

Endpoint: clcohio.org.s3-website-us-east-1.amazonaws.com

Each bucket serves a website namespace (e.g. "www.example.com"). Requests for your host name (e.g. "example.com" or "www.example.com") can be routed to the contents in your bucket. You can also redirect requests to another host name (e.g. redirect "example.com" to "www.example.com"). See our walkthrough for how to set up an Amazon S3 static website with your host name.

O not enable website hosting

Enable website hosting

Redirect all requests to another host name

To redirect requests to another bucket, enter the name of the target bucket below. If you are redirecting to a root domain address (e.g. example.com), see our walkthrough for configuring root domain website hosting.

Redirect all requests to: www.clcohio.org

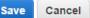

×

## Pointing to the S3 bucket

| Edit Reco                                                                        | ord Set                                                           |                       |  |  |  |  |  |
|----------------------------------------------------------------------------------|-------------------------------------------------------------------|-----------------------|--|--|--|--|--|
| Name:                                                                            | clcohio.                                                          | org. 💊                |  |  |  |  |  |
| Туре:                                                                            | A – IP                                                            | Pv4 address           |  |  |  |  |  |
| Alias:                                                                           | Yes                                                               | ⊖ No                  |  |  |  |  |  |
| Alias T                                                                          | Alias Target: www.clcohio.org.                                    |                       |  |  |  |  |  |
| Alias H                                                                          | Alias Hosted — Record Sets in this Hosted Zone — www.clcohio.org. |                       |  |  |  |  |  |
| Routing Policy: Simple                                                           |                                                                   |                       |  |  |  |  |  |
| Route 53 responds to queries based only on the values in this record. Learn More |                                                                   |                       |  |  |  |  |  |
| Evaluat                                                                          | e Targo                                                           | et Health: 🔘 Yes 💿 No |  |  |  |  |  |

## Notices

Make your life easier and your patrons happier

### Improving Notices

**Improving Email Notices** 

**Improving Telephone Notices** 

**Improving SMS Notices** 

## How to make better email

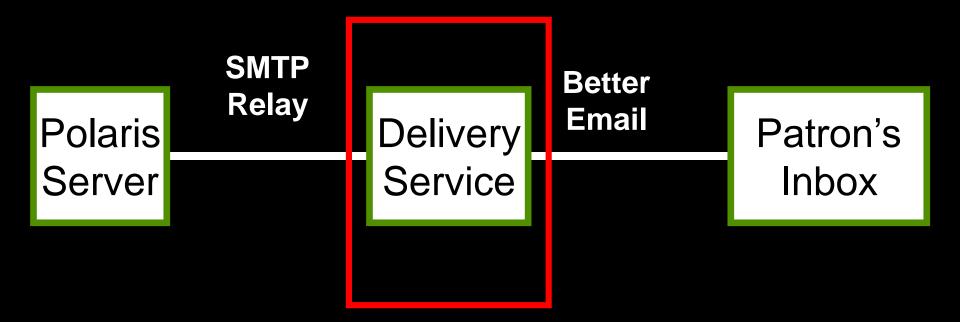

### What delivery service should I use?

## Why CLC uses Mandrill

**Great reporting** 

Individual IP

SPF & DKIM Anti-SPAM records

Awesome APIs

Inbound processing

## Mandrill – Searching Messages

| +<br> <br>₽ | 🔒 https://man                                              | drillapp.com, | /activity?date_f | ormat=mm    | %2Fdd%2Fyy& | q=full_email% | 3Acwosborn             | %40gmail.co | m&date_rang | e=78 | start_date=09%2F27ئtart_date=09%2F27 | 7%2F2014&stop_date=10 | )%2F04%2F201 |
|-------------|------------------------------------------------------------|---------------|------------------|-------------|-------------|---------------|------------------------|-------------|-------------|------|--------------------------------------|-----------------------|--------------|
| M           |                                                            |               | iplates Ru       | les Spli    | t Tests UR  | L Patterns    | Subaccount             | s           |             |      |                                      |                       |              |
| Dashboard   | full_email:cwosborn<br>Tips for using search               | @gmail.com    |                  |             |             |               |                        |             |             | ٩    | Date Range 🔽                         | •                     |              |
| Reports     |                                                            |               |                  |             | ≡ De        | elivered      | Bounced                | ■ R         | lejected    |      |                                      |                       |              |
| Outbound    |                                                            |               |                  |             |             |               |                        |             |             | .0   |                                      |                       |              |
| Inbound     |                                                            | 12.00         |                  | 0.100       | 0.00        | 10.00         |                        | 0.400       |             | 0    |                                      |                       |              |
| Settings    | 6:00 am                                                    | 12:00 pm      | 6:00 pm          | Oct 02      | 6:00 am     | 12:00 pm      | 6:00 pm                | Oct 03      | 6:00 am     | ĺ    | j                                    | Sep 30                |              |
| Account     | 2<br>Delivered                                             |               | ÷                | 2<br>Sent   |             | =             | 100.0%<br>Deliverabili | ity         |             |      | 0.0% (0)<br>Avg Open Rate            |                       |              |
|             | Status                                                     |               |                  | Sender      |             |               | Email                  |             |             |      | Subject                              |                       |              |
|             | <ul> <li>Delivered</li> <li>Oct 3, 2014 11:37 a</li> </ul> | am            |                  | fcdweb@fcd  | iibrary.org |               | cwosborn(              | @gmail.com  |             |      | Your Title List                      |                       | View Content |
|             |                                                            |               |                  |             |             |               |                        |             |             | Oct  | 1, 2014                              |                       |              |
|             | <ul> <li>Delivered</li> <li>Oct 1, 2014 5:19 ar</li> </ul> | n             |                  | search@fcdl | ibrary.org  |               | cwosborn(              | @gmail.com  |             |      | Saved Search Results                 | 3                     |              |

## Mandrill – View Content

https://mandrillapp.com/activity/content?id=20141004\_fe8542485889463e92d270d7a6721081 HTML Text October 4, 2014 You have overdue items at the London Library. Call 740-852-9543 or log in to My Account http://www.mylondonlibrary.org for more information. If you have returned them, please excuse this notice. Otherwise, please return them as soon as possible to avoid increasing fines. Title Pregnancy : the beginner's guide. Author Call No. 618.2 BHA Barcode 30191002284504 Format Book Due Date 10/2/2014 Check-out Date 9/11/2014 Check-out From London Public Library Title Pregnancy day by day : an illustrated daily countdown to motherhood, from conception to childbirth a Author Call No. 618.2 PRE Barcode 30191002284728 Format Book Due Date 10/2/2014 Check-out Date 9/11/2014 Check-out From London Public Library

## Mandrill – Bounce Handling

| Rule Name                                                                                                    |
|----------------------------------------------------------------------------------------------------|
| process bounces                                                                                                    |
| if a message is bounced $\updownarrow$ and any $\diamondsuit$ of the following conditions are met:                                                                |
| recipient's email 💠 matches 💠 *                                                                                                    |
| then do this:         send event to web \$         https://notices.clcc \$                                                                                        |
| https://notices.clcohio.org/email/processfailure?auth=1vp1bgKfZKfisY7kEUalKc         Trigger on hard_bounce       soft_bounce       spam       unsub       reject |
| Description                                                                                                    |
| Process Bounced and Marked as Spam messages                                                                                                    |
| Key<br>ZTPmHs@genetation<br>reset key                                                                                                    |

## Creating a record set

| 团 Reco   | 🛛 Record Set 38049 - Polaris |                    |     |            |        |                     |                |          |                |                                      |   |
|----------|------------------------------|--------------------|-----|------------|--------|---------------------|----------------|----------|----------------|--------------------------------------|---|
| File Ed  | lit View                     | Tools Help         |     |            |        |                     |                |          |                |                                      |   |
|          | <b>2</b>                     | ] <b>@</b> - X     | í 📙 | <b>8</b> E | Ŷ      |                     |                |          |                |                                      |   |
| Set      | Name:                        | FCL Bounced Emails | ;   |            | Owner: | Central Library Cor | nsortium (sys) |          | _              | rd type: Patron                      |   |
|          | Note:                        |                    |     |            |        |                     |                |          | Numb           | er of records: 386                   |   |
| Record   |                              |                    |     |            |        |                     |                | Q        | - W            | <b>-</b> 6 6 1                       | k |
| ē        | Barcode                      |                    |     |            |        |                     |                | State    | Postal         | Library                              | ^ |
| X        | 21868000                     | 655477             |     |            |        |                     |                | ОН       | 43130          | Fairfield County                     |   |
| 5        | 21868000                     |                    |     |            |        |                     |                | ОН       | 43155          |                                      |   |
| Patron   | 21868000                     | 809710             |     |            |        |                     |                | ОН       | 43130          | Fairfield County                     |   |
| 5        | 21868000                     | 840061             |     |            |        |                     |                | OH       | 43130          | Fairfield County                     |   |
| a l      | 21868000                     | 857248             |     |            |        |                     |                | OH       | 43130          | Fairfield County                     |   |
| <u>q</u> | 21868000                     | 897921             |     |            |        |                     |                | OH       | 43138          | Fairfield County                     |   |
|          | 21868000                     |                    |     |            |        |                     |                | OH       | 43102          | Fairfield County                     |   |
| RS       | 21868000                     |                    |     |            |        |                     |                | OH       | 43130          | Fairfield County                     |   |
|          | 21868000                     |                    |     |            |        |                     |                | OH       | 43107          | Fairfield County                     |   |
|          | 21868001                     |                    |     |            |        |                     |                | OH       | 43130          | Fairfield County                     |   |
|          | 21868001                     |                    |     |            |        |                     |                | OH       | 43150<br>43130 | Fairfield County                     |   |
|          | 21868001                     |                    |     |            |        |                     |                | OH<br>OH | 43130          | Fairfield County<br>Fairfield County |   |
|          | 21868001                     |                    |     |            |        |                     |                | он       | 43150          | Fairfield County                     |   |
|          | 21868001                     |                    |     |            |        |                     |                | он       | 43130          | Fairfield County                     |   |
|          | 21868001                     |                    |     |            |        |                     |                | ОН       | 43130          | Fairfield County                     |   |

For Help, press F1

## Updating Patron Account

| Claims/Lost:                                         | 0/0                     | Alt Email address: | F F       |
|------------------------------------------------------|-------------------------|--------------------|-----------|
| Items held:                                          | 0                       | Birth date:        |           |
| Total holds/ILL:                                     | 0/0                     | Email address:     |           |
| Notes<br>Non-blocking:<br> 4/14/2014 - Address kosie | ereye@greenapple.com bo | unced.             | Blocking: |

## Mandrill Setup

- 1. Setup Mandrill Account Get API keys
- 2. Setup relay through Polaris SMTPSVC
- 3. Enjoy!

## Get Account info from Mandrill

SMTP & API Credentials

Send email using our API or get started quickly with SMTP using the information below:

Host smtp.mandrillapp.com

Port 587

SMTP Username clcdpc@clcohio.org

SMTP Password any valid API key

#### **API Keys**

+ New API Key

Key

Created: Jun 17, 2014 11:30 am

## Verify Polaris SMTP Server

| Administration Explorer - System | Children's PAC                | Staff Client           | Mobile PAC |
|----------------------------------|-------------------------------|------------------------|------------|
| Parameters                       | Acquisitions / Serials        | Patron Services        | Cataloging |
| Profiles                         |                               |                        |            |
|                                  | Profile                       |                        | Value      |
| 🕀 🌐 Policy Tables                | 🗟 Branch list order           |                        | Yes        |
| 🕀 🔠 Database Tables              | Categorization of Z39.50      | ) targets              | Setup      |
| 主 🌐 Notification Tables          | 🔒 Default polaris user in P#  | AC                     | OPAC Defa  |
| 🕀 🎯 Server                       | Did you mean: Enabled         |                        | Yes        |
| 🕀 🕹 Library                      | 👼 Email notification: Email a | address of sender      | clcdpc@clc |
| ⊡ m Branch                       | Email notification: Server    | r running SMTP service | PolProdDB  |

Setup Relay to Mandrill

## Launch IIS 6.0 Manager

Right Click on SMTP Server

## **Click Properties**

| Internet Information Services (IIS) 6.0            | 0 Manager             |
|----------------------------------------------------|-----------------------|
| File Action View Window Help                       |                       |
| 듣 🛸 🙎 📰 🔚 🙆 📑                                      | ▶ ■ Ⅱ                 |
| Internet Information Services                      | Name                  |
| POLPRODDB (local computer) SMTP Virtual Server #1] | Current Sessions      |
| Section 2015                                       |                       |
| Current Sessions                                   |                       |
| [SMTP Virtual Server #1] Properties                | ? ×                   |
| General Access Messages Delivery [                 | LDAP Routing Security |
| Outbound                                           |                       |
| First retry interval (minutes):                    | 15                    |
| Second retry interval (minutes):                   | 30                    |
| Third retry interval (minutes):                    | 60                    |
| Subsequent retry interval (minutes):               | 240                   |
| Delay notification:                                | 12 Hours 💌            |
| Expiration timeout:                                | 2 Days 💌              |
| Local                                              |                       |
| Delay notification:                                | 12 Hours 💌            |
| Expiration timeout:                                | 2 Days 💌              |
| Outbound Security Outbound conr                    | nections Advanced     |
|                                                    | 1                     |

## **Entering Credentials**

| [SMTP Virtual Server #1] Properties ? ×                | Le C X Microsoft SQL S                                                                        |
|--------------------------------------------------------|-----------------------------------------------------------------------------------------------|
| General Access Messages Delivery LDAP Routing Security |                                                                                               |
| Outbound                                               | Outbound Security                                                                             |
| First retry interval (minutes): 15                     | O Anonymous access                                                                            |
| Second retry interval (minutes): 30                    | No user name or password required.                                                            |
| Third retry interval (minutes): 60                     | Basic authentication The preserverd will be cent everythe network in elegatent using standard |
| Subsequent retry interval (minutes): 240               | The password will be sent over the network in clear text using standard commands.             |
| Delay notification:                                    | User name: clcdpc@clcohio.org Browse                                                          |
| Expiration timeout: 2 Days                             | Paperword:                                                                                    |
|                                                        | O Integrated Windows Authentication                                                           |
|                                                        | The client and server negotiate the Windows Security Support Provider<br>Interface.           |
| Delay notification: 12 Hours                           | Acrount: Browse                                                                               |
| Expiration timeout: 2 Days 💌                           | jassword:                                                                                     |
|                                                        | ✓ TLS encryption                                                                              |
| Outbound Security Outbound connections Advanced        |                                                                                               |
| OK Cancel Apply Help                                   | OK Cancel Help                                                                                |

## Setting Outbound Port

| [SMTP Virtual Server #1] Properties 2                  | Le C X Microsoft SQL                              |
|--------------------------------------------------------|---------------------------------------------------|
| General Access Messages Delivery LDAP Routing Security | _ & ×                                             |
| Outbound                                               |                                                   |
| First retry interval (minutes): 15                     |                                                   |
| Second retry interval (minutes): 30                    |                                                   |
| Third retry interval (minutes): 60                     |                                                   |
| Subsequent retry interval (minutes): 240               |                                                   |
| Delay notification: 12 Hours -                         |                                                   |
| Expiration timeout: 2 Days                             | Outbound Connections                              |
|                                                        | Limit number of connections to:                   |
| Delay notification: 12 Hours -                         | Time-out (minutes):                               |
| Expiration timeout: 2 Days                             | ✓ Limit number of connections per domain to: 1000 |
|                                                        | TCP port: 587                                     |
| Outbound Security Outbound connections Advanced        |                                                   |
| OK Cancel Apply Help                                   | OK Cancel Help                                    |

## Creating a record set

| [SMTP Virtual Server                                                | #1] Properties ? ×    |                                                      |
|---------------------------------------------------------------------|-----------------------|------------------------------------------------------|
| General Access Messages Delivery                                    | LDAP Routing Security |                                                      |
| Outbound                                                            | 15                    | Advanced Delivery                                    |
| First retry interval (minutes):<br>Second retry interval (minutes): | 30                    | Maximum hop count:                                   |
| Third retry interval (minutes):                                     | 60                    | 15<br>Masquerade domain:                             |
| Subsequent retry interval (minutes):                                | 240                   |                                                      |
| Delay notification:                                                 | 12 Hours              | Fully-qualified domain name:                         |
| Expiration timeout:                                                 | 2 Days 🗸              | proddb.clcdpc.org Check DNS Smart host:              |
| Local                                                               |                       | smtp.mandrillapp.com                                 |
| Delay notification:                                                 | 12 Hours              | Attempt direct delivery before sending to smart host |
| Expiration timeout:                                                 | 2 Days 🗸              | Perform reverse DNS lookup on incoming messages      |
| Outbound Security Outbound conr                                     | Advanced              |                                                      |
| OK Cancel                                                           | Apply Help            | OK Cancel Help                                       |

## Restart and enjoy the goodness!

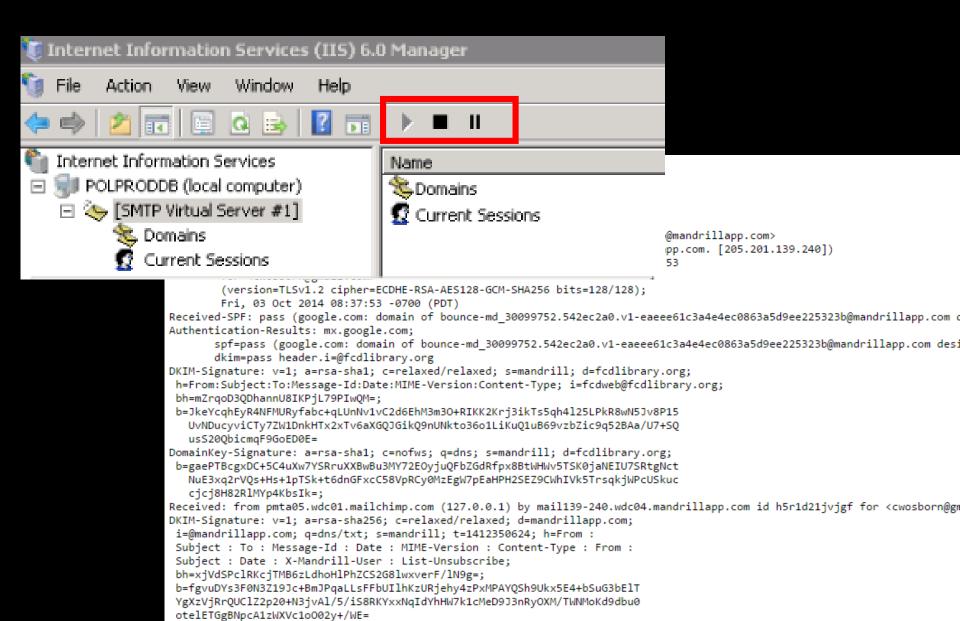

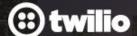

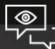

#### The Best Phone Number You've Ever Programmed

Introducing MMS on US Twilio Phone Numbers. Zero Wait Time.

Learn More

Get Started Today »

## APIs + Telephone = Awesome

## Why Twilio?

Cheap per minute pricing

Great APIs and logs

No telephony hardware!

## Twilio Cost

#### Local phone numbers

e.g.+1 -415-xxx-xxxx for San Francisco, United States

#### Connect with local numbers

\$1 / month per phone number

Starting at

\$0.01

per minute to receive calls

<sup>\$</sup>0.02

per minute to make calls

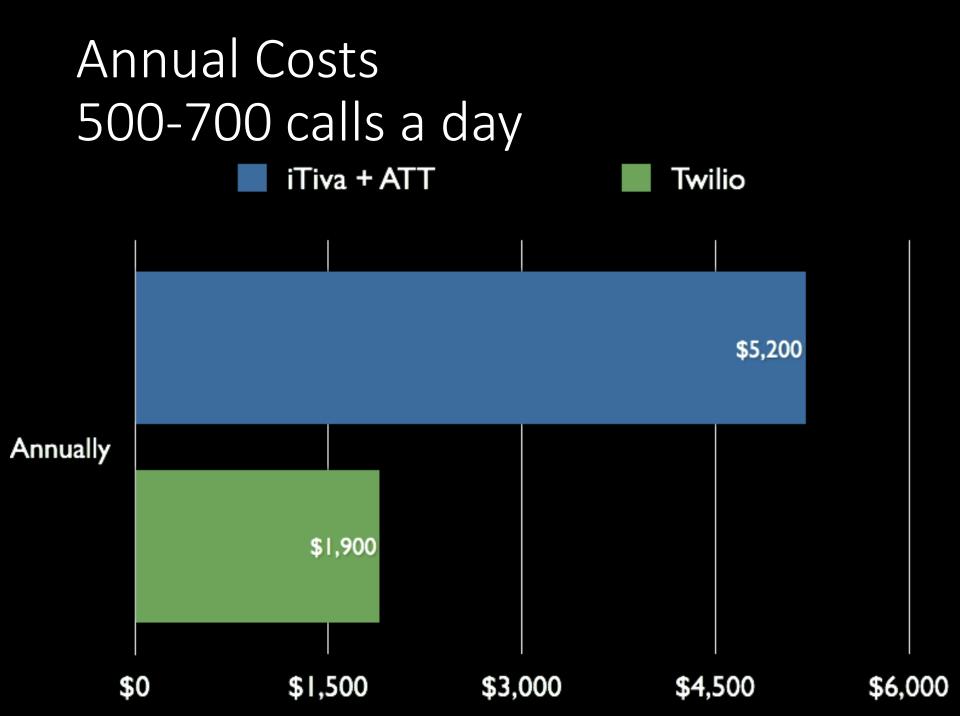

## Twilio - Detailed logs

| Calls                              | CLC's Production Account - |
|------------------------------------|----------------------------|
| Start Date From Number 🗈 To Number | Filter                     |

#### 325,202 Calls

Export to CSV

| Date                    | Direction    | From           | То             | Туре  | Status    | Duration | Cost |
|-------------------------|--------------|----------------|----------------|-------|-----------|----------|------|
| 13:01:13 EDT 2014-10-04 | Outgoing API | (877) 772-6657 | (740) 777-7391 | Phone | No Answer |          |      |
| 13:01:37 EDT 2014-10-04 | Outgoing API | (877) 772-6657 | (614) 863-5868 | Phone | No Answer |          |      |
| 13:01:11 EDT 2014-10-04 | Outgoing API | (877) 772-6657 | (740) 601-2189 | Phone | No Answer |          |      |
| 13:01:09 EDT 2014-10-04 | Outgoing API | (877) 772-6657 | (740) 207-7005 | Phone | Failed    |          |      |
| 13:01:42 EDT 2014-10-04 | Outgoing API | (877) 772-6657 | (740) 746-1007 | Phone | No Answer |          |      |

| Process is not cu           | rrently n | unning                  |     |
|-----------------------------|-----------|-------------------------|-----|
| Calls Placed                | 78        | Calls Placed Last Run   | 476 |
| Calls Answered 34           |           | Calls Answered Last Run | 419 |
| Patrons Already 0<br>Called |           | Calls In Process        | 0   |
| Last run at: 10/4/20        | 14 1:00:0 | D1 PM                   |     |

## Twilio - More logging goodness

|                            |                                  |                |                                                                                |       |     | + Expand All |
|----------------------------|----------------------------------|----------------|--------------------------------------------------------------------------------|-------|-----|--------------|
| POST                       | http://dialout.clcohio.org/call/ | TwilioResponse | 13:01:26 EDT 2014-10-03                                                        | 62ms  | 200 | C -          |
| Reques                     | st                               |                |                                                                                |       |     |              |
| <ul> <li>Respor</li> </ul> | ise                              |                |                                                                                |       |     |              |
| ► Head                     | ers                              |                |                                                                                |       |     |              |
| ▼ Body                     | ,                                |                |                                                                                |       |     | Show Raw     |
| ibra                       | /Say>                            |                | ld item at Bexley Public Library ava:<br>ur library account, please call 6 1 4 | -     |     |              |
| POST                       | http://dialout.clcohio.org/call/ | TwilioStatus   | 13:01:49 EDT 2014-10-03                                                        | 103ms | 200 | C -          |
| Vedia                      |                                  |                |                                                                                |       |     |              |
|                            | Audio                            |                |                                                                                |       |     |              |

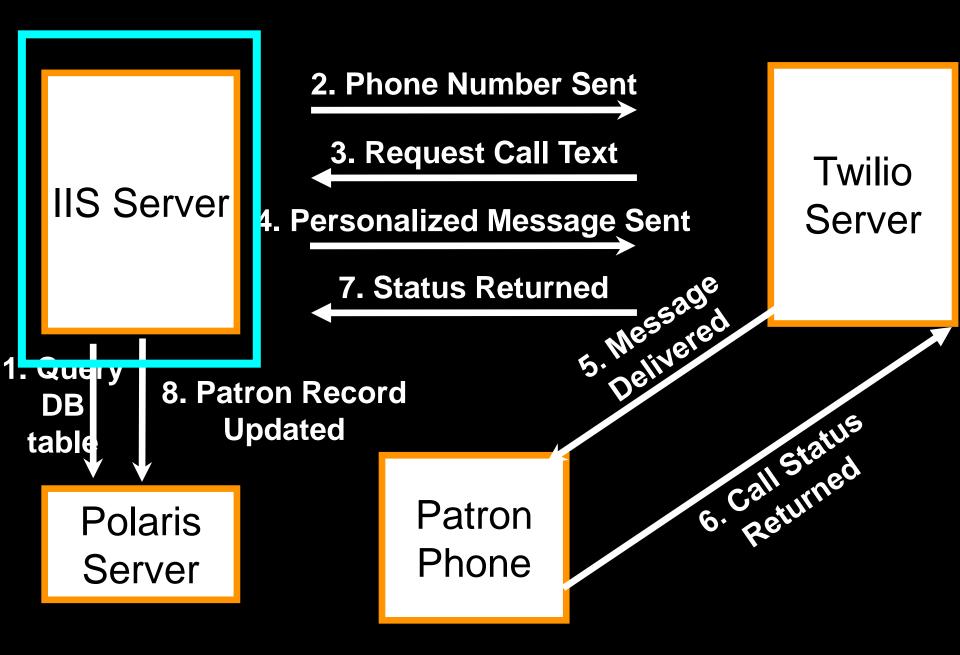

## Use CLC's software

Our developer will configure & install CLC's Twilio integration code for one Polaris library. Must have Polaris API (PAPI).

## SMS Notices Need I say more?

| P Administration Explorer - System - Central Library Consortium - Polaris |             |                    |                      | <u> </u> |      |          |
|---------------------------------------------------------------------------|-------------|--------------------|----------------------|----------|------|----------|
| <u>F</u> ile <u>E</u> dit <u>H</u> elp                                    |             |                    |                      |          |      |          |
|                                                                           |             |                    |                      |          |      |          |
| P Administration Explorer - System                                        | Mobile      | Phone Carriers     |                      |          |      |          |
| P Administration Explorer - System                                        |             |                    |                      |          |      |          |
| System: CLC                                                               |             |                    | I                    |          |      |          |
| Parameters                                                                | 2 a         | ) 🗙   🛧 🗲 🔚        | Ι Τ                  |          |      |          |
|                                                                           | ID          | Carrier Name       | SMS Address          | Display  |      |          |
| Security                                                                  | <u>å</u> 1  | AT&T               | @txt.att.net         | No       |      |          |
| Policy Tables                                                             | <u></u> 2   | Bell Canada        | @txt.bellmobility.ca | No       |      |          |
| Database Tables                                                           | <u></u> 3   | Cellular One       | @mobile.celloneus    | No       |      |          |
| Authority Control                                                         | <u>a</u> 4  | Cingular (Now AT   | @txt.att.net         | No       |      |          |
| Bibliographic Deduplicatio                                                | <u>a</u> 5  | Nextel             | @messaging.nextel    | No       |      |          |
| Circulation Statuses                                                      | <u>6</u>    | Owest              | @qwestmp.com         | No       |      |          |
| Computype Label Printer C                                                 | <u>Å</u> 7  | Southwestern Bell  | @email.swbw.com      | No       |      |          |
| Did You Mean Overrides                                                    | <u></u> 8   | Sprint             | @messaging.sprint    | No       |      |          |
| Geographic Coordinates                                                    | <b>a</b> 9  | T-Mobile           | @tmomail.net         | No       |      |          |
| In-House IP Addresses                                                     | <u></u> 10  | Tracfone           | @txt.att.net         | No       |      |          |
| Item Block Descriptions                                                   | <u>a</u> 11 | Verizon            | @vtext.com           | No       |      |          |
| Item Create Call Number F                                                 | at 12       | Virgin Mobile      | @vmobl.com           | No       |      |          |
| Mobile Phone Carriers  Wetwork Domains                                    | 🚠 13        | Virgin Mobile Cana | @vmobile.ca          | No       |      |          |
|                                                                           | a 14        | USA Mobility       | @airmessage.net      | No       |      |          |
| Object Locks                                                              | A 15        | Bell South         | @bellsouth.net       | No       |      |          |
| Postal Codes                                                              | A 16        | MetroPCS           | @mymetropcs.com      | No       |      |          |
|                                                                           | <b>a</b> 17 | Boost Mobile       | @myboostmobile.c     | No       |      |          |
| Primary Display Title                                                     | <b>a</b> 18 | Helio              | @myhelio.com         | No       |      |          |
| Shelf Locations                                                           | 🚠 19        | Fido               | @fido.ca             | No       |      |          |
|                                                                           | <u>a</u> 20 | Telus              | @msg.telus.com       | No       |      |          |
| Notification Dates Not to (                                               | <b>a</b> 21 | Rogers AT&T Wirel  | @pcs.rogers.com      | No       |      |          |
| 🗄 💮 Server                                                                | a 22        | Rogers Canada      | @pcs.rogers.com      | No       |      |          |
| 🗄 🖷 🦆 Library                                                             | <u></u> 23  | Any Mobile Carrier | @sms.clcohio.org     | Yes      |      |          |
| Branch                                                                    | <b>a</b> 24 | CLC Test - Do Not  | @inbound.clcohio     | No       |      |          |
| Collection                                                                |             |                    |                      |          |      |          |
|                                                                           |             |                    |                      |          |      |          |
| For Help, press F1                                                        |             |                    |                      | 24 ro    | w(s) | Wosborn: |

### SMS via Polaris email issues

**Complicated for patrons** 

Complicated for staff

Unreliable – Carriers flag you as SPAM

## A better way to send SMS

# 

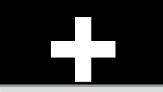

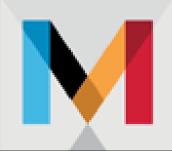

## MANDRILL

## SMS via Mandrill and Twilio Setup Summary

- Decide on domain to setup for handling SMS messages (@sms.domain.org)
- 2. Setup Mandrill to handle inbound messages for the domain
- 3. Create web app to handle inbound JSON data from Mandrill and fire off Twilio process
- 4. Setup DNS MX records to route messages to Mandrill
- 5. Test by emailing 1234567890@sms.domain.org
- 6. Add new mobile carrier for @sms.domain.org and switch all patrons to that carrier, disable others

## Hacking the Mobile Carrier List

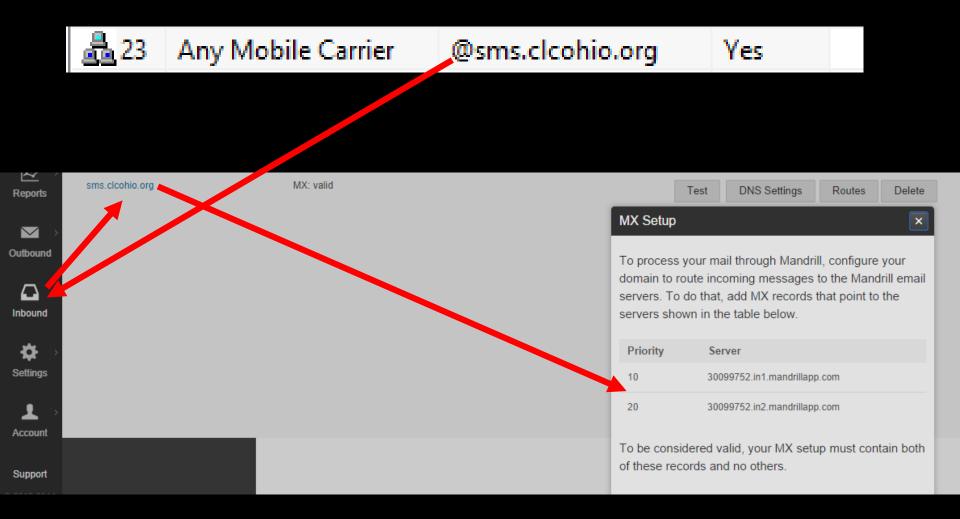

## Adding the Mandrill MX Records to AWS Route 53

| 🏹 Services 🛩 Ed           | dit 🗸   |                             |          |                                                          |                  |
|---------------------------|---------|-----------------------------|----------|----------------------------------------------------------|------------------|
| Dashboard<br>Hosted Zones | Bac     | k to Hosted Zones Create Re | cord Set | Import Zone File                                         | Delete Record Se |
| Health Checks             | Search: | Any 1                       | Туре 🔻 🗆 | Aliases Only 🔲 Weighted Or                               | nly              |
| Domains                   |         | Name                        | Туре     | Value                                                    |                  |
|                           |         | sms.clcohio.org.            | МХ       | 10 30099752.in1.mandrillap<br>20 30099752.in2.mandrillap |                  |

## Telling Mandrill what to do with the incoming message

#### Mailbox Routes for sms.clcohio.org

| + Add New Route   |                                                                 |
|-------------------|-----------------------------------------------------------------|
| Route             | Webhook                                                         |
| *@sms.clcohio.org | https://notices.clcohio.org/sms/process?auth=1vp1bgKfZKfisY7kEU |

## Inbound messages delivered to your application as JSON

#### What is the format of inbound email webhooks?

Inbound emails are processed based on the routes you've set up, and messages matching the routes are sent to your specified URL(s) as a webhook. The webhooks generally follow the same format as other webhooks for Mandrill.

The webhook request is a standard POST request with a single parameter - mandrill\_events. This
parameter will contain a JSON-encoded array of the messages that match the webhook information. Each
element in this array is a JSON object with the following:

| KEY   | DESCRIPTION                                            |                                                                                                    |  |  |
|-------|--------------------------------------------------------|----------------------------------------------------------------------------------------------------|--|--|
| ts    | integer UTC unix timestamp when the event occurred     |                                                                                                    |  |  |
| event | the name of the event (for inbound, will be `inbound`) |                                                                                                    |  |  |
| msg   | details about the message for which the event occurred |                                                                                                    |  |  |
|       | raw_msg                                                | the full content of the received message, including headers and content                                                    |  |  |
|       | headers                                                | an array of the headers received for the message, such as 'Dkim-<br>Signature', 'Mime-version', 'Date', 'Message-Id', etc. |  |  |

## Message flowing through Mandrill

#### >Outbound Log

}

| Status                                                                                                    | Sender                                                                | Email                          |
|----------------------------------------------------------------------------------------------------|-----------------------------------------------------------------------|--------------------------------|
| <ul> <li>Delivered</li> <li>Oct 4, 2014 2:45 pm</li> </ul>                                                                                                    | pclcirc@pickawaylib.org                                               | 4198909166@sms.clcohio.org     |
| >Inbound Log                                                                                                    |                                                                       |                                |
| <pre>"helo": "mail139-240.wdc" "key": "Dp3hh6QOIB_41m7g! "client_address": "205.24 "mail_from": "bounce-md_3 "to": [          "4198909166@sms.clcof ] }</pre> | Pxz7zw",<br>01.139.240",<br>30099752.5430403d.v1-54e509c6fa994ef6980b | f2818d9662b4@mandrillapp.com", |
| Full Response                                                                                                    |                                                                       |                                |
| [<br>{<br>"email": "4198909166<br>"pattern": "*",                                                                                                    | ĝama.clcohio.org",                                                    |                                |

"url": "https://notices.clcohio.org/sms/process?auth=1vp1bgKf2KfisY7kE

## Hand off to Twilio for delivery

| Message SID | SM8cec7d87c5076f2133672067592eca07                                                                                               |
|-------------|----------------------------------------------------------------------------------------------------|
| Date        | 14:45:22 EDT 2014-10-04                                                                                                    |
| Direction   | Outgoing API                                                                                                    |
| Cost        | -\$0.0075                                                                                                    |
| From        | (614) 654-4435                                                                                                    |
| То          | (419) 890-9166                                                                                                    |
| Status      | Sent                                                                                                    |
| Body        | Title<br>Author: Temple, Bob, author.<br>Material:<br>Due: 10/25/2014<br>Access your library account for additional information. |
|             |                                                                                                    |

### Patron gets text message

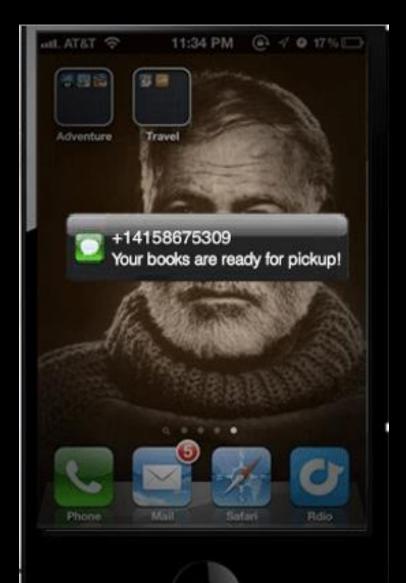

## Overview of delivery process

- Polaris generates email for 1234567890@sms.clcohio.org
- 2. Local Polaris SMTP server hands the message off to Mandrill for delivery
- 3. Messages is routed from <u>outbound</u> Mandrill service to <u>inbound</u> Mandrill service
- 4. <u>Inbound Mandrill service posts JSON message data to</u> CLC developed web application
- 5. CLC web application calls Twilio API to deliver the SMS message
- 6. Twilio delivers message to patron's phone

## Issues with Twilio SMS

- 1. Can get expensive, \$0.0075 per message seems cheap until you start sending 70,000 a month.
- 2. Carrier's would like you to buy short codes, which cost \$3,000+ just for the short code.
  - 1. If you use traditional "long" phone numbers to deliver the message, you must buy several messages and rotate them so your messages don't get flagged as spam.
  - 2. You need to create a sub-account with Twilio to randomize the multiple "long" phone numbers you're going to use
- 3. Polaris create SMS messages that are too long can cause delivery problems

## Why Cloud Services?

Because they're awesome of course!

## Questions?

# What cool cloud services does your library use?

Wes Osborn: wosborn@clcohio.org

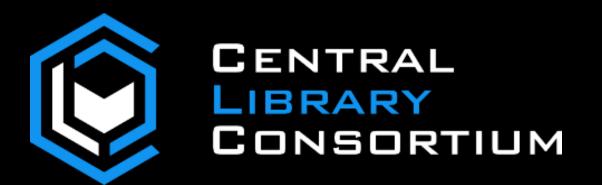